### Overview

The Reprint functionality will enable participants to request a reprint of their DS‐2019 form from Beacon when they are in-country on program. After CIEE staff review the request and process it, participants will receive an email and have the ability to re-download their form.

### Who Can Use It?

Any participant whose SEVIS status is Active, and DS end date is in the future.

### How to Use it?

Participants can sign into Beacon and click the panel that says "Require a new DS‐2019 form?"

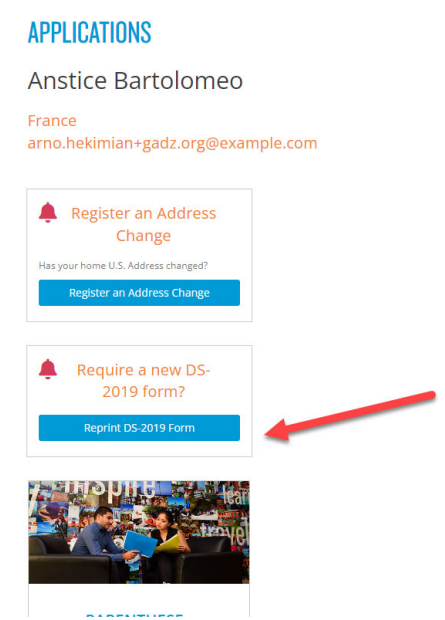

This will take them to their DS‐2019 Form page and to the button that says "Request DS‐2019 Form Reprint":

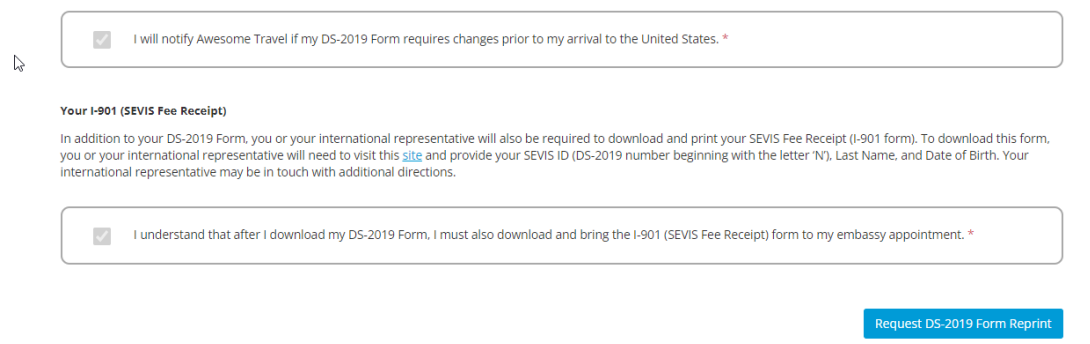

Clicking this button will open a pop‐up that allows them to choose a reason for requesting the reprint:

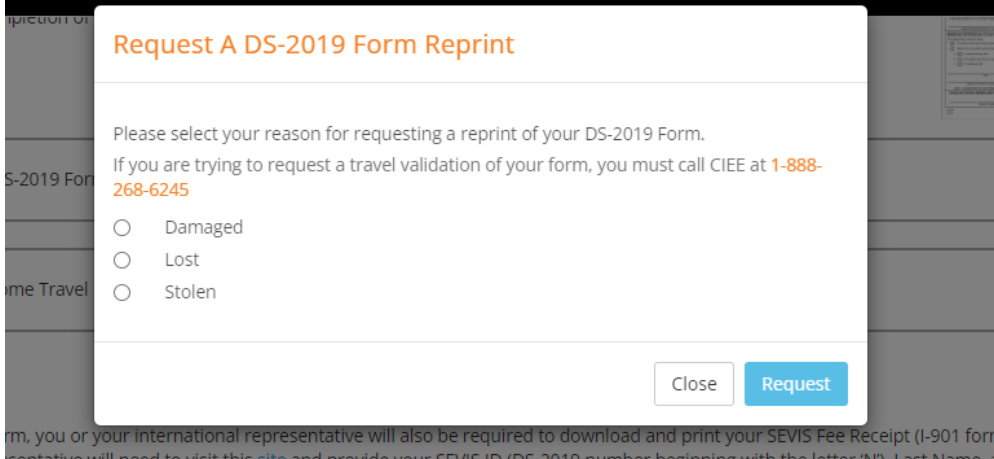

### Choosing a reason will enable the Request button:

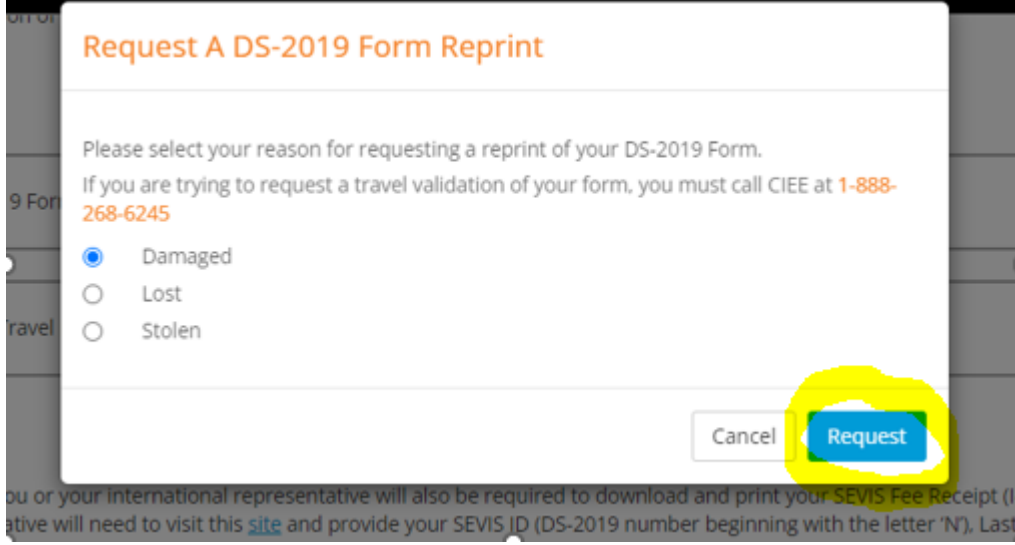

After requesting the Reprint, the pop‐up will minimize, and the page will display the date/time the request was made:

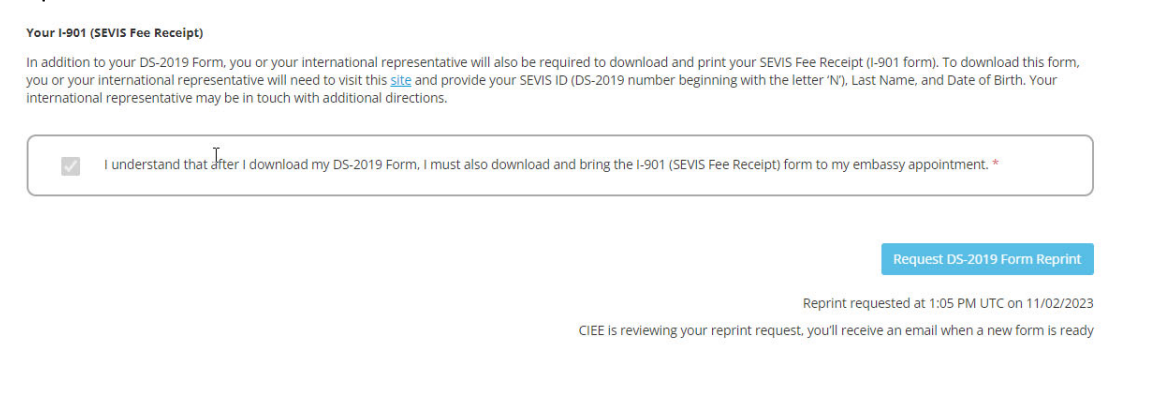

When a participant submits a reprint request, a DS‐2019 Reprint request will populate for CIEE. CIEE will review, make the request, and SEVIS will send back a new "Reprint" form.

Once a DS‐2019 Reprint has been marked by CIEE as processed, participants will receive an email in their inbox prompting them to login to Beacon to download their newly available form:

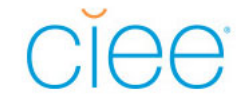

Hello Mighty,

Your DS-2019 reprint request has been processed successfully. Click HERE to access Beacon and select the DS-2019 button at the top of your application to download a new copy.

Please note this button will be active for a specified period of time. After 7 days it will be removed, and you will need to submit another request to receive a new copy.

Please contact CIEE at (888) 268 6245 or contact@ciee.org with any questions.

Best,

CIEE

Participants can sign back into Beacon, navigate to their DS‐2019 Form page, and click the "Download DS‐2019 Form" button. This will generate a new PDF form.

The "Purpose of this form" field will be updated to display "Replace a DS‐2019 form ([whatever the participant chose on the pop‐up – lost, damaged or stolen]):

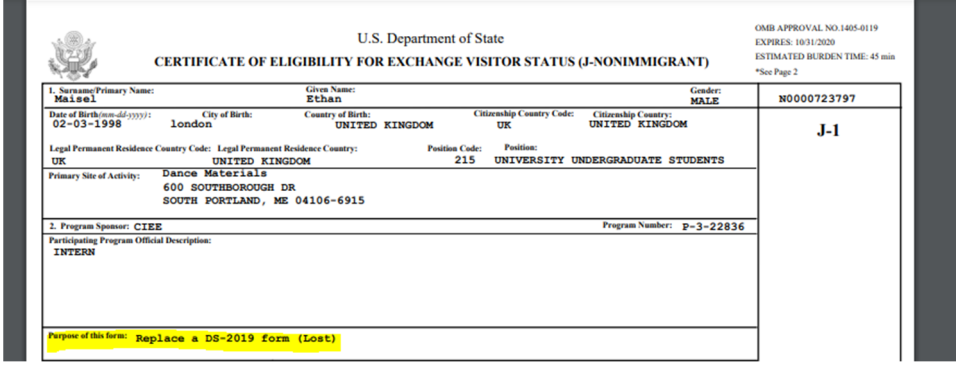

Note: The participant has 7 days to download their form from the time CIEE processes their request. After the 7 days has expired, they will have to request a new Reprint. This will re‐start the loop including updating the panel on the participant login screen, as well as the pop-up where participant must describe why they are requesting another reprint.